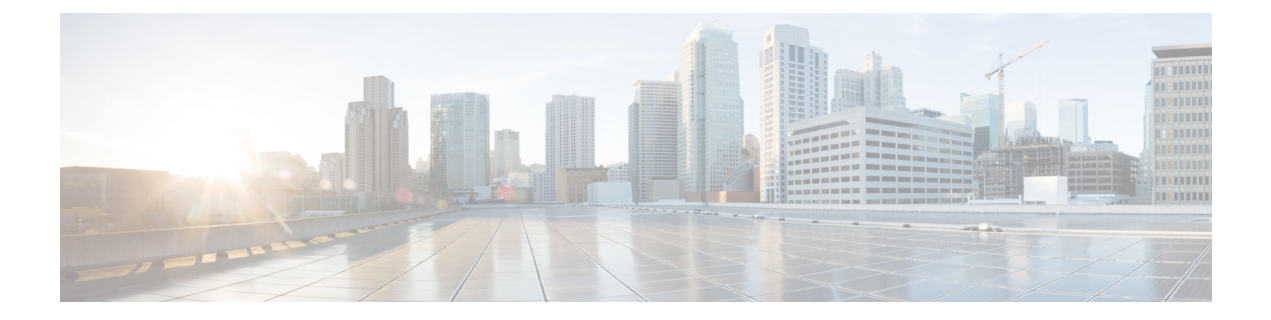

## **Uninstall Cisco WAE**

• [Uninstall](#page-0-0) Cisco WAE, on page 1

## <span id="page-0-0"></span>**Uninstall Cisco WAE**

This procedure describes how to remove a Cisco WAE installation.

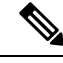

**Note**

You can have more than one instance of Cisco WAE installed. When going through the uninstallation procedure, make sure you are removing the correct Cisco WAE installation and run-time directories.

**Step 1** To stop all WAE process, use the command:

```
# supervisorctl stop wae:*
```
**Step 2** Navigate to the parent directory and remove the Cisco WAE installation and run-time directories.

```
# rm -rf <wae_installation_directory>
# rm -rf <wae_run_time_directory>
```
## **Example**

For example:

```
# supervisorctl stop wae:*
# cd
# rm -rf waeinstall
# rm -rf waerun
```
 $\mathbf{l}$ 

٦